# **A LuaLATEX ET METAPOST AU SERVICE DE LA VULGA-RISATION**

Récemment, j'ai participé à l'accueil d'élèves de classe de troisième dans mon laboratoire de recherche en mathématiques. J'ai souhaité les introduire  $\dot{a}$  une partie de mon métier : le calcul scientifique<sup>[78](#page-0-0)</sup>. Nous avons donc, avec un collègue, décidé de construire un exposé autour du calcul numérique de  $\pi$ . Vous pouvez d'ailleurs consulter le support de la présentation à l'adresse :

[https://www.ceremade.dauphine.fr/~chupin/exposes/2024/met](https://www.ceremade.dauphine.fr/~chupin/exposes/2024/methodesNum.pdf) [hodesNum.pdf](https://www.ceremade.dauphine.fr/~chupin/exposes/2024/methodesNum.pdf)

Ici, je voudrais illustrer comment LuaLATEX et MetaPost m'ont permis de produire les supports graphiques de nos explications.

# **LuaTEX et MetaPost avec [minim-mp](https://ctan.org/pkg/minim-mp)**

Comme on peut le constater dans mes divers articles pour la *Lettre*, je suis un fervent utilisateur de MetaPost. Son intégration au moteur LuaTFX me facilite encore son utilisation. J'ai parlé de nombreuses fois du package [luamplib](https://ctan.org/pkg/luamplib) qui fournit l'environnement mplibcode permettant d'exécuter du code MetaPost dans le source LATFX.

Dans cet article, je vais monter que l'on peut utiliser un autre package : [minim-mp.](https://ctan.org/pkg/minim-mp) Celui-ci fait partie du format [minim](https://ctan.org/pkg/minim) *plain* pour le moteur LuaTEX, format qui implémente le support de nombreuses fonctionnalités de LuaTFX et du format [PDF.](#page--1-0) La plupart d'entre elles sont fournies au travers de packages séparés qui peuvent être utilisés séparément :

**[minim-mp](https://ctan.org/pkg/minim-mp) :** pour le support de la bibliothèque Lua mplib ; **[minim-math](https://ctan.org/pkg/minim-math) :** pour la gestion des mathématiques Unicode ; **[minim-pdf](https://ctan.org/pkg/minim-pdf) :** pour la gestion des liens hypertextes et les ancrages PDF ; **[minim-xmp](https://ctan.org/pkg/minim-xmp) :** pour la gestion des métadonnées PDF.

Les noms de ces packages sont explicites : il s'agit d'être minimal tout en offrant beaucoup d'outils.

C'est au premier d'entre eux, [minim-mp,](https://ctan.org/pkg/minim-mp) que nous nous intéressons ici. Il permet donc l'intégration de la bibliothèque Lua mplib pour le format plain TEX. Ce package TEX fournit la commande de base \directmetapost qui permet d'exécuter du code MetaPost directement dans le code LATFX (un peu comme \directlua permet d'exécuter du code Lua). Chaque invocation de la commande \directmetapost lance une instance MetaPost indépendante. Ainsi, nous obtenons un dessin MetaPost avec le code suivant :

<span id="page-0-0"></span><sup>78.</sup> Le calcul scientifique est une discipline aux contours flous, qui regroupe un ensemble de champs mathématiques et informatiques permettant la simulation numérique des phénomènes modélisés par des équations mathématiques.

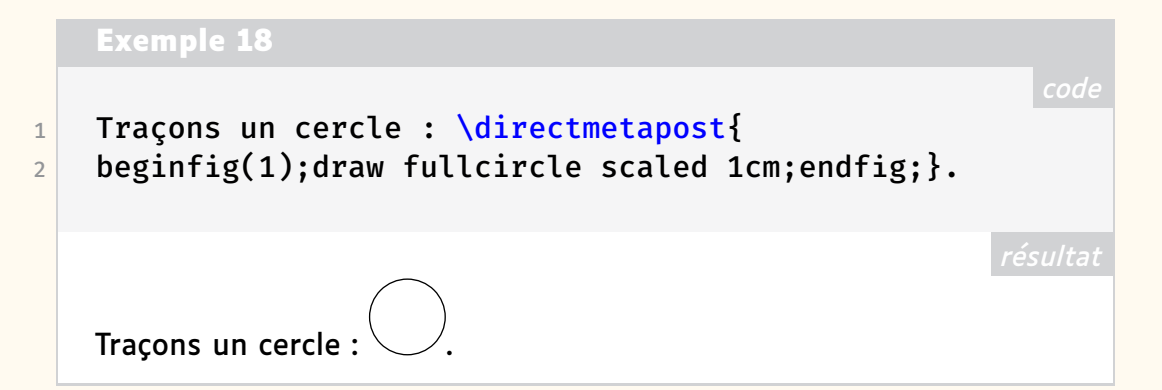

Cette commande produit, pour chaque groupe MetaPost délimité par beginfig et endfig, des boîtes que nous pouvons manipuler.

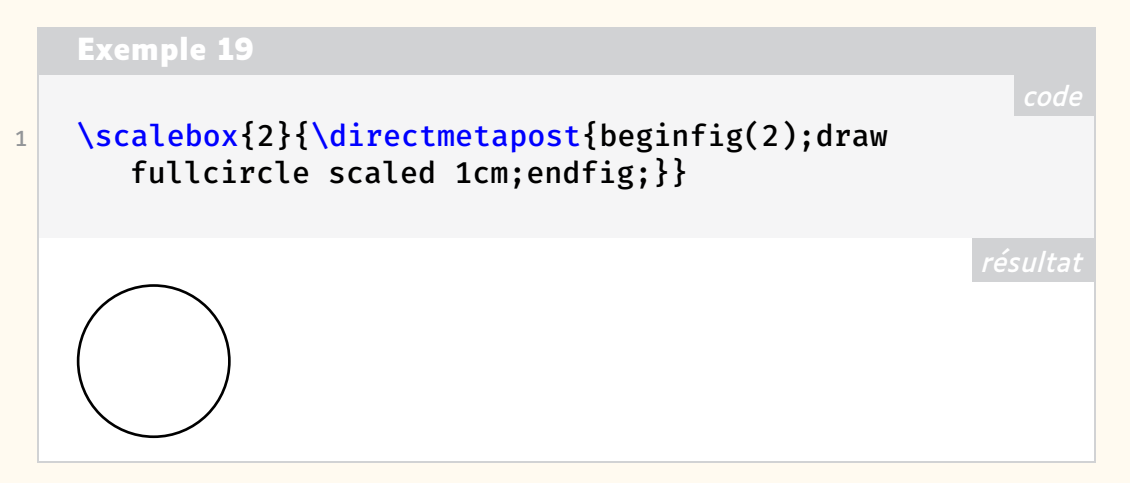

Mais [minim-mp](https://ctan.org/pkg/minim-mp) n'est pas qu'un package TFX : c'est aussi un package LATFX qui, bien qu'expérimental pour l'instant, est tout à fait utilisable [79](#page-1-0). Celui-ci nous fournit l'environnement metapost pour exécuter du code MetaPost.

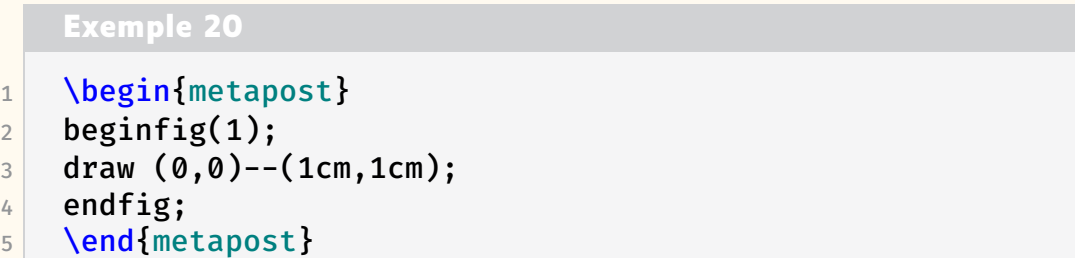

Le package LATFX peut même être chargé avec l'option luamplib et fournit alors des commandes et environnements analogues à ceux du package [luamplib.](https://ctan.org/pkg/luamplib)

L'environnement metapost crée des instances MetaPost indépendantes, mais l'utilisateur peut aisément définir de nouveaux environnements qui, eux, sont persistants. Dans le code suivant, nous créons un environnement mppersist qui permet de garder en mémoire les exécutions précédentes des environnements mppersist.

<span id="page-1-0"></span><sup>79.</sup> La rédaction de cet article a d'ailleurs permis de faire remonter quelques dysfonctionnements, très vite corrigés par l'auteur : <https://gitlab.com/renkema/minim/-/issues>.

#### **Exemple 21**

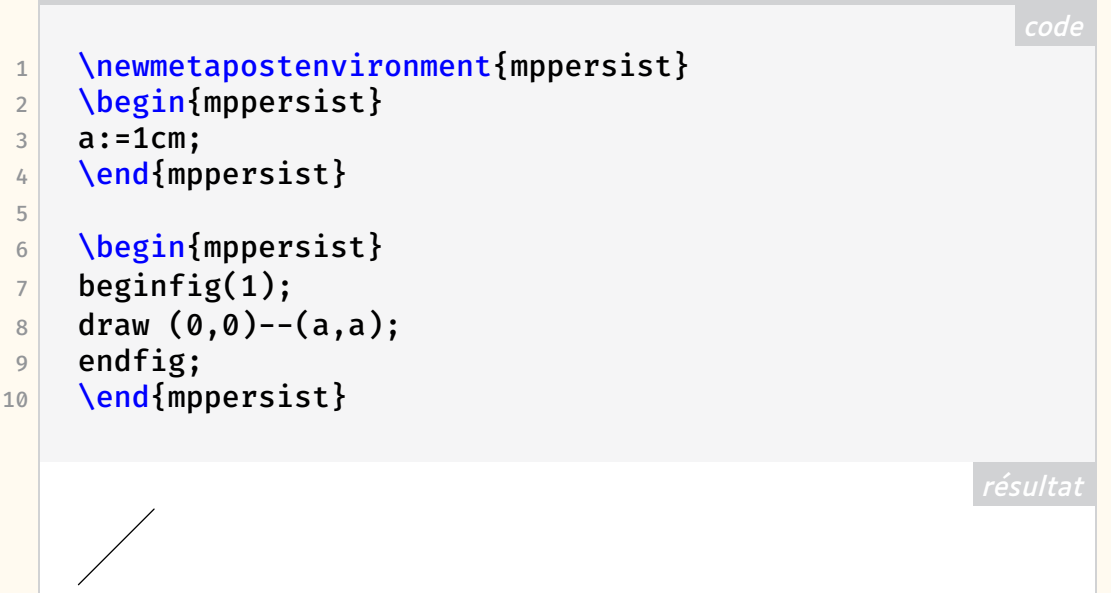

Bien que la documentation de [minim-mp](https://ctan.org/pkg/minim-mp) manque de détails et d'exemples, ce package présente quelques avantages par rapport à [luamplib.](https://ctan.org/pkg/luamplib) Par exemple, la commande \mpcolor, qui permet d'utiliser une couleur LATEX dans le code MetaPost, ne peut, avec [luamplib,](https://ctan.org/pkg/luamplib) être utilisée qu'avec l'opérateur withcolor. Tandis que [minim-mp](https://ctan.org/pkg/minim-mp) permet de l'utiliser exactement comme une couleur MetaPost normale. De plus, [minim-mp](https://ctan.org/pkg/minim-mp) permet d'utiliser des fonctionnalités du format PDF directement depuis MetaPost. Par exemple, alors que MetaPost, utilisé comme programme indépendant de LuaTEX, n'a nativement pas de fonction de transparence <sup>[80](#page-2-0)</sup>, [minim-mp](https://ctan.org/pkg/minim-mp) fournit plusieurs commandes de gestion de la transparence dont l'opérateur withalpha().

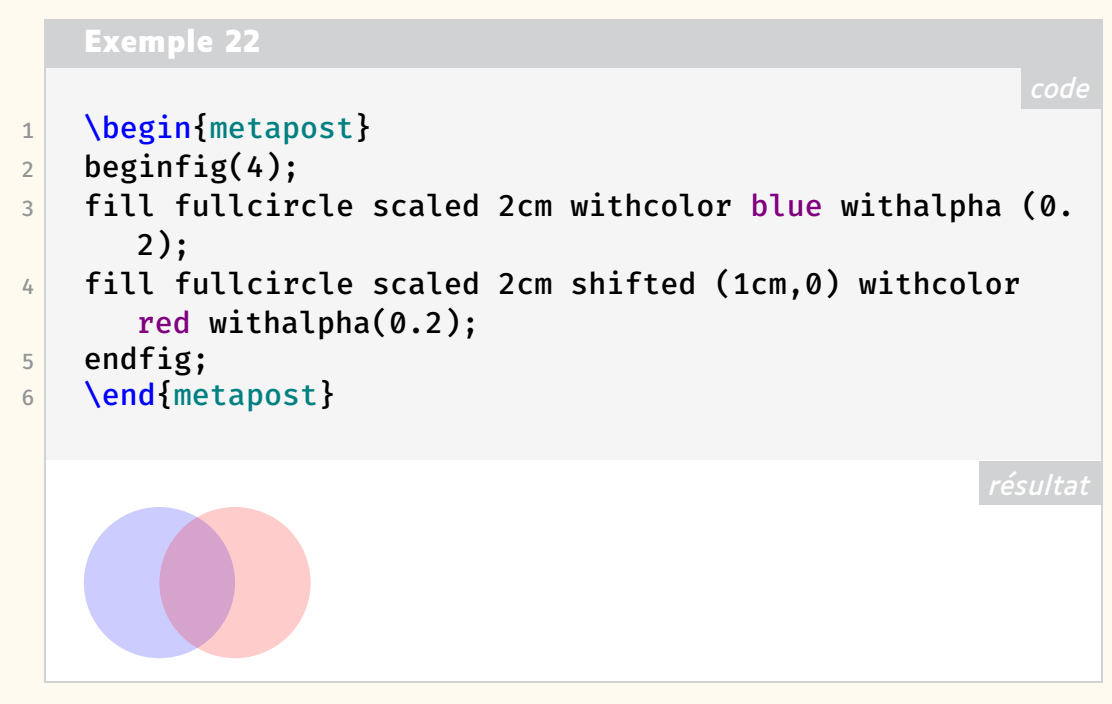

Enfin, [minim-mp](https://ctan.org/pkg/minim-mp) donne accès à de nombreux paramétrages et personnalisations pour qui accepte de se plonger dans ses arcanes.

<span id="page-2-0"></span>80. Il faut recourir à des constructions comme l'a proposé Anthony Phan : [http://www-m](http://www-math.univ-poitiers.fr/~phan/metalpha.html) [ath.univ-poitiers.fr/~phan/metalpha.html](http://www-math.univ-poitiers.fr/~phan/metalpha.html).

## **Avec le package [animate](https://ctan.org/pkg/animate)**

Les méthodes numériques de calcul reposent bien souvent sur le calcul approché d'un objet mathématique, soit par discrétisation d'un élément continu, soit par troncature d'une somme infinie. Ainsi, on aura souvent un paramètre fixé, que l'on peut noter *N*, tel que quand *N* tend vers l'infini, alors notre méthode numérique (dépendante de ce paramètre *N*) doit converger vers l'objet mathématique que l'on souhaite calculer. Évidemment, ces concepts ont des définitions mathématiques rigoureuses que nous n'aborderons pas ici.

#### Une première approche... et  $\pi = 4$ !

<span id="page-3-1"></span>La première méthode numérique que nous avons souhaité présenter aux élèves est une mauvaise méthode  $81$  qui semble fonctionner et qui semble prouver que  $\pi$  = 4. On va considérer un quart de cercle, et par symétries, on réalisera sur tout le cercle les opérations décrites. Ainsi, pour *N* fixé, on divise le rayon (suivant l'axe des abscisses) en *N* parties égales, puis on projette verticalement (vers le haut) les points obtenus sur le cercle. Une fois ces points obtenus, on les relie, extérieurement au cercle, par des lignes brisées constituées de segments uniquement horizontaux ou verticaux. Le dessin de la figure [20](#page-3-1) éclaire cette explication.

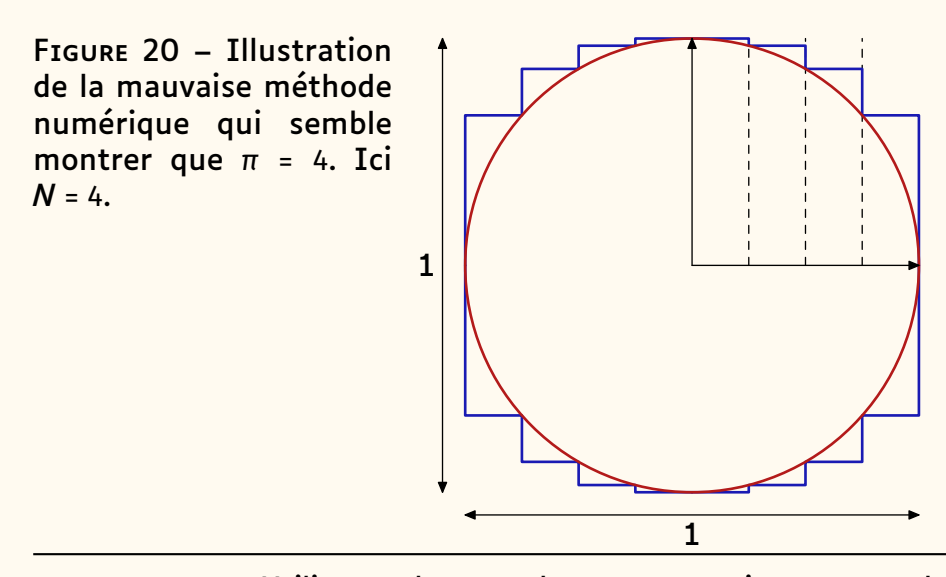

Utiliser un langage de programmation pour produire ce type d'image permet de paramétrer le dessin, et donc d'illustrer aisément l'évolution d'une méthode numérique.

MetaPost nous permet de programmer plus aisément que TikZ car il est plus proche d'un langage de programmation classique. Voici un code MetaPost, que nous ne détaillerons pas, produisant l'image décrite précédemment :

<span id="page-3-0"></span><sup>81.</sup> L'intérêt est double : illustrer sur un exemple simple le fait d'avoir une méthode qui semble se rapprocher de ce qu'on souhaite calculer quand le paramètre *N* tend vers l'infini et illustrer que les choses qui semblent évidentes en mathématiques doivent être considérées rigoureusement.

#### **Exemple 23**

```
1 N:=4; % le paramètre
2 color DarkBlue,DarkRed,DarkGreen; % trois couleurs
3 DarkBlue := (0.1, 0.1, 0.7);
4 DarkRed := (0.7, 0.1, 0.1);
5 DarkGreen := (0.1, 0.7, 0.1);
6 beginfig(1);
7 u:=3cm; % l'unité
8 pair Point, pointS;
9 path poly, droite, cercle;
10 cercle := fullcircle scaled 2u; % on définit le cercle
11 % on légende les dimensions
12 drawdblarrow (-1.1u,-u)-(-1.1u,u);13 drawdblarrow (-u,-1.1u)--(u,-1.1u);
14 label.lft(btex 1 etex, (-1.1u, 0));
15 label.bot(btex 1 etex, (0,-1.1u));
16 if(N=1): % si N=1 alors le polygone est le carré
17 draw unitsquare scaled 2u shifted (-u,-u)
18 withcolor DarkBlue withpen pencircle scaled 1pt;
19 else: % sinon
20 poly:=(0, u);
21 pointS := (0, u);
22 for j:=1 upto (N-1): % pour tous les points du
      rayon subdivisé
23 % on définit le segment vertical passant par
      le point
24 xp := j*u/(N);
25 droite := (xp,0)--(xp,u);
26 if(N<=10): % on ne trace les pointillés de ces
       segments que pour N<=10
27 draw droite dashed evenly;
28 fi
29 % on définit le point sur le cercle comme
30 % l'intersection entre le cercle et le segment
31 Point := droite intersectionpoint cercle;
32 % rajout du segment vertical au polygone
33 poly := poly -- (xp, vpart points)--Point;
34 pointS := Point; % sauvegarde du point courant
35 endfor
36 % dernier point
37 poly := poly -- (u, ypart pointS)--(u,0);
38 % tracé du polygone
39 draw poly withcolor DarkBlue withpen pencircle
      scaled
40 1pt;
41 % et des trois réflexions
42 draw poly reflectedabout((0,0),(u,0)) withcolor
      DarkBlue withpen pencircle scaled
43 1pt;
```

```
44 draw poly reflectedabout((0,0),(0,u)) withcolor
      DarkBlue withpen pencircle scaled
45 1pt;
46 draw poly rotated 180 withcolor DarkBlue withpen
      pencircle scaled
47 1pt;
48 fi
49 % on dessine le cercle
50 draw cercle withcolor DarkRed withpen pencircle scaled
       1pt;
51 % on trace les axes
52 drawarrow (0,0)--(u,0);53 drawarrow (0,0)--(0,u);54 endfig;
```
Il est possible d'encapsuler ce code dans une macro LATEX pour l'appeler simplement avec le package [animate](https://ctan.org/pkg/animate) et produire ainsi une animation  $82$ .

```
Exemple 24
1 \newcommand\piquatre[1]{%
2 \begin{metapost}
3 N:=#1; % le paramètre
4 color DarkBlue,DarkRed,DarkGreen; % trois couleurs
5 DarkBlue := (0.1, 0.1, 0.7);
6 DarkRed := (0.7, 0.1, 0.1);
7 % ... code MetaPost précédent
8 endfig:
9 \end{metapost}
10 }
```
Une fois cette macro définie, il suffit de l'insérer dans l'environnement animateinline :

```
Exemple 25
1 \begin{animateinline}[controls]{1}%
2 \multiframe{20}{N=1+1}{%
3 \piquatre{\N}%
4 $N=\N$
5 }%
6 \end{animateinline}%
```
… pour obtenir le résultat suivant :

<span id="page-5-0"></span><sup>82.</sup> Visionnable par exemple avec Okular ou Acrobat Reader.

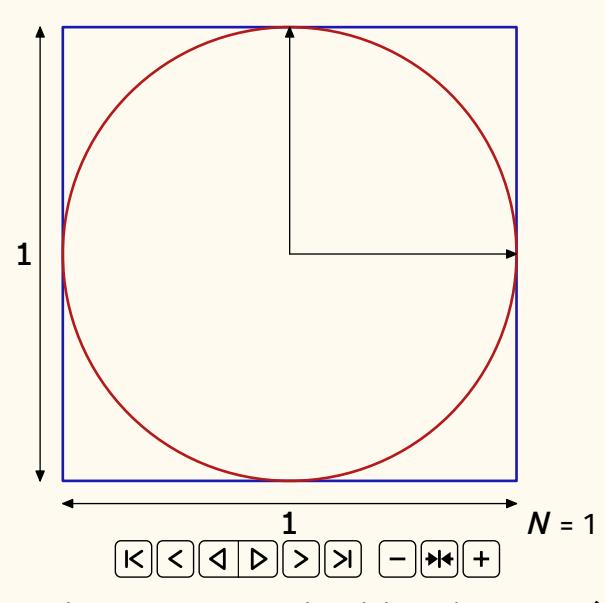

La production de ces images est un vrai plaisir mais cette méthode numérique semble montrer que  $\pi$  = 4! Pourriez-vous expliquer pourquoi cette méthode ne montre pas ce qu'elle semble montrer ?

### **Un peu d'aléatoire**

La dernière méthode numérique <sup>[83](#page-6-0)</sup> que nous avons présentée aux élèves de troisième est celle de Monte Carlo, simple à comprendre : on considère un cercle et son carré circonscrit, et on tire *N* points aléatoirement dans le carré.

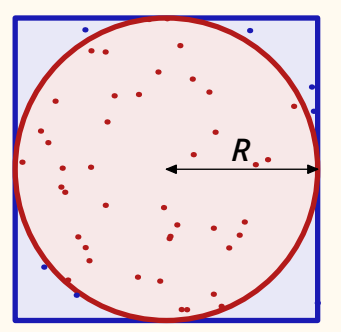

On compte alors les points qui se trouvent à l'intérieur du cercle et on note ce nombre *n*. On calcule ensuite :

*n N* × 4,

qui donne une approximation de  $\pi$ .

En effet, en mathématiques, un résultat remarquable, la *loi des grands nombres*, garantit que :

Probabilité d'être dans le cercle = 
$$
\frac{\text{Aire cercle}}{\text{Aire carré}} = \frac{\pi R^2}{(2R)^2} = \frac{\pi}{4}
$$

Grâce à LuaLATEX, MetaPost et [animate,](https://ctan.org/pkg/animate) nous pouvons illustrer ce phénomène :

<span id="page-6-0"></span><sup>83.</sup> Avant cela, nous avons présenté la méthode d'Archimède de construction de polygones réguliers inscrits et circonscrits au cercle, mais les codes LATEX et MetaPost restent très proches de ce qui a déjà été présenté ici.

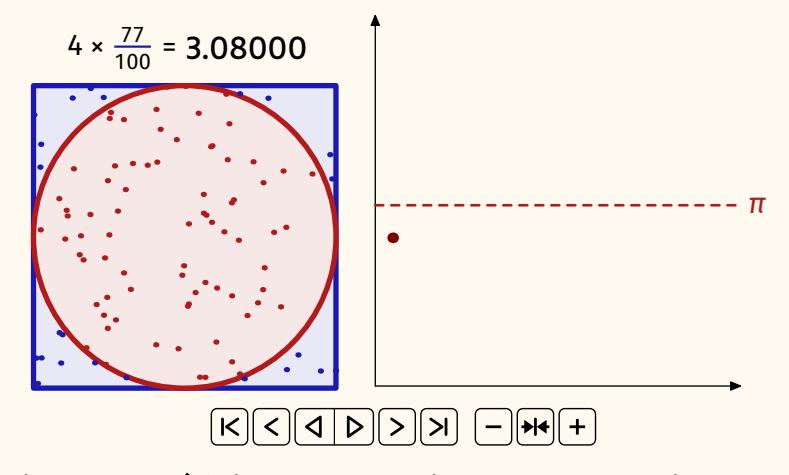

Pour ce faire, nous définissons un environnement persistant pour que le code MetaPost exécuté dans cet environnement soit visible par les autres environnements.

```
Exemple 26
```
1 \newmetapostenvironment[mathmode='double']{ mpmontecarlo}

Il est nécessaire d'ajouter mathmode='double' en option de la commande pour utiliser la représentation numérique en double précision et ainsi pouvoir utiliser des nombres entiers très grands (ici, on va en générer 6000).

Ensuite, nous générons de nombreux points dans le carré et définissons la fonction MetaPost qui calcule le rapport entre le nombre de points à l'intérieur du cercle et le nombre de points total. Cela se fait avec le code suivant à inclure dans un environnement mpmontecarlo :

#### **Exemple 27**

```
1 numeric monteC[];
2 pair Points[];
3
4 for i:=1 upto 6000:
\vert<sub>5</sub> Points[i] := (uniformdeviate(4cm)-2cm,
      uniformdeviate(4cm)-2cm);
6 endfor
7
8 vardef proba(expr N)=
9 save MC;
10 MC := 0;
11 for i:=1 upto N:
12 if(abs(Points[i])<2cm):
13 MC := MC + 1/N;
14 fi
15 endfor
16 (4*MC)
17 enddef;
```
La figure représentant le nuage de points dans le carré circonscrit au cercle

est obtenue à l'aide du code MetaPost suivant :

```
Exemple 28
1 color DarkBlue,DarkRed,DarkGreen; % trois couleurs
2 DarkBlue := (0.1, 0.1, 0.7);
3 DarkRed := (0.7, 0.1, 0.1);
4 DarkGreen := (0.1,0.7,0.1);
5 N:=#1; % le paramètre qui proviendra de l'argument d'
      une commande LaTeX
6 beginfig(1+#1):
7 % le carré
8 fill unitsquare scaled 4cm shifted (-2cm,-2cm)
9 withcolor 0.9[DarkBlue,white] ;
10 draw unitsquare scaled 4cm shifted (-2cm,-2cm)
11 withcolor DarkBlue withpen pencircle scaled 2pt;
12 % le cercle
13 fill fullcircle scaled 4cm withcolor 0.9[DarkRed,
      white];
14 draw fullcircle scaled 4cm withcolor DarkRed
15 withpen pencircle scaled 2pt;
16 % on va compter les points à l'intérieur
17 % et les tracer suivant s'ils sont dedans ou non
18 Ni:=0;
19 for i:=1 upto (N):
20 if(abs(Points[i])<2cm):
21 drawdot Points[i] withpen pencircle scaled
       2pt withcolor
22 DarkRed;
23 Ni:=Ni+1;
24 else:
25 drawdot Points[i] withpen pencircle scaled
       2pt withcolor DarkBlue;
26 fi
27 endfor
28 % le label
29 string labi,v;
30 labi := "$4\times \frac{"&decimal Ni &"}{"&decimal
       N \ 6" = $31 v:=substring (0,7) of decimal proba(N);
32 label.lft(textext(labi),(0,2.5cm));
33 label.rt(textext(v),(-0.1cm,2.5cm));
34 endfig;
```
Pour utiliser ce code avec [animate,](https://ctan.org/pkg/animate) nous l'encapsulons dans une commande LAT<sub>E</sub>X :

**Exemple 29**

```
1 \newcommand\montecarlo[1]{
```

```
2 \begin{bmatrix} \text{begin} \text{f} \\ \text{h} \end{bmatrix}
```

```
3 color DarkBlue,DarkRed,DarkGreen; % trois couleurs
4 DarkBlue := (0.1, 0.1, 0.7);
5 DarkRed := (0.7, 0.1, 0.1);
6 DarkGreen := (0.1, 0.7, 0.1);
7 N:=#1:
8 % code MetaPost précédent
9 %...
10 \end{mpmontecarlo}
11 }
```
Avec le code MetaPost suivant, nous procédons de la même manière pour tracer la courbe d'évolution du calcul suivant la valeur de *N* :

```
Exemple 30
1 beginfig(#1);
2 % unités
3 uX := 0.23cm;
4 uY := 7cm;
5 % bornes
6 \vert ymin:=2.8;
7 ymax:=3.5;
8 xmax:=20;
9 % axes
10 drawarrow (-1uX,ymin*uY)--(xmax*uX,ymin*uY);
11 drawarrow (-1uX,ymin*uY)--(-1uX,ymax*uY);
12 % la droite y=\pi
13 draw ((-1uX,3.1415uY)--(xmax*uX,3.1415uY)) dashed
     evenly
14 withcolor DarkRed withpen pencircle scaled 1pt;
15 label.rt(btex $\pi$ etex,(xmax*uX,3.1415uY))
     withcolor DarkRed;
16 % on fabrique la ligne brisée du graphique
17 path plot;
18 i:=0;
19 for j:=100 step 300 until #1:
20 if(j=100):
21 plot:=(i*uX,prob(a))*uY;
22 else:
23 plot:=plot--(i*uX,proba(j)*uY);
24 fi
25 drawdot (i*uX,prob(a))*uY) withpen
     pencircle
26 scaled 4pt withcolor 0.5[red,black];
27 i:=i+1;
28 endfor
29 % on trace la ligne
30 draw plot withcolor 0.5[red, black];
31 endfig;
```
### **Exemple 31**

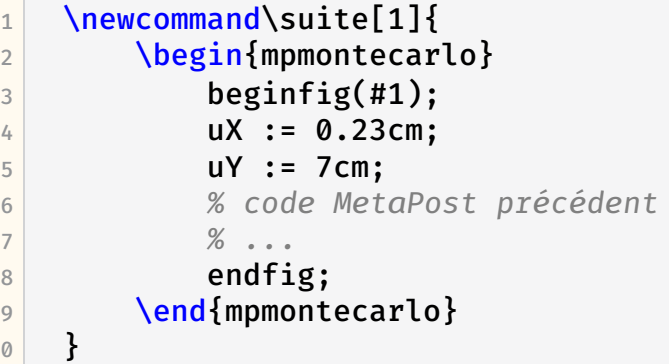

Avec ces commandes LAT<sub>F</sub>X, nous pouvons donc utiliser le package [animate](https://ctan.org/pkg/animate) pour produire l'animation présentée ci-dessus.

```
Exemple 32
1 \begin{center}
2 \begin{animateinline}[controls]{1}%
3 \multiframe{15}{N=100+300}{%
4 \begin{tabular}{cc}
5 \montecarlo{\N}&\suite{\N}
6 \end{tabular}
7 }%
8 \end{animateinline}%
9 \end{center}
```
# **Conclusion**

 $\mathbf 1$ 

LATEX et MetaPost me permettent de produire des choses comme je les imagine et cela très simplement. Pour la plupart de mes productions, les aspects de programmation et de géométrie de ces logiciels me rendent de grands services. Dans les deux exemples que j'ai montrés ici, ce fut en direction de collégiens et de collégiennes, et s'ils n'ont pas fait de retour explicite sur l'aspect des diapositives, ils ont, semble-t-il, apprécié l'exposé : je pense que les supports n'y sont pas pour rien. Au passage, alors que j'avais utilisé [luamplib](https://ctan.org/pkg/luamplib) pour produire mes diapositives [beamer,](https://ctan.org/pkg/beamer) j'ai profité de l'écriture de cet article pour essayer [minim-mp](https://ctan.org/pkg/minim-mp) qui est une excellente alternative permettant, grâce à LuaTEX, d'utiliser du code MetaPost directement dans un source (LA)TFX. Vive LATFX, vive MetaPost!

Maxime Chupin